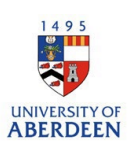

## How to make video content on research outputs more visible on the Pure Portal

While this guide may be most useful to researchers who work with digital or visual content this can also be used to highlight video recordings related to your research. For example, a recorded book launch could be highlighted on the publication record for a book or a recording of a performance could be highlighted on a publication record for a music score.

These following steps show you how to make your video content stand out on the Research Portal. **Note: If you are creating an output from scratch or updating an existing record the process is the same.**

1.Log into Pure<https://pure.abdn.ac.uk/admin/> You should land on your personal profile.

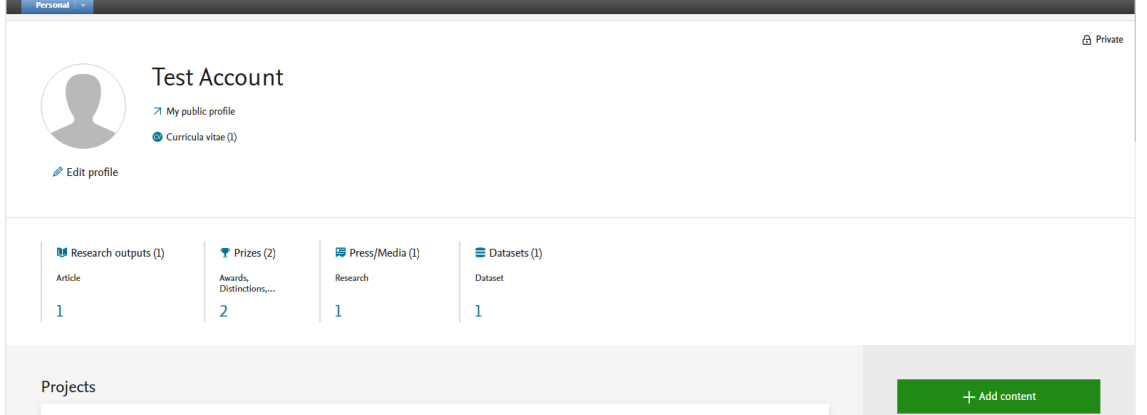

2.To amend a record from your existing lists, click on 'Research output' and pick a record from your list. To add a new record, click on 'Add Content'.

3.Once you have opened the editing window for an existing record or a new record scroll down to the "Electronic version(s), and related files and links" section.

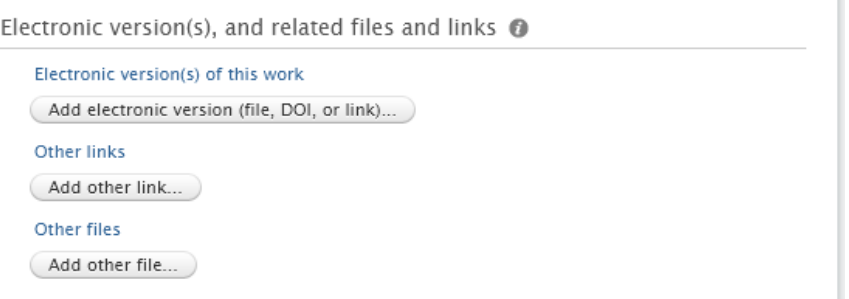

Using a combination of link types and descriptions you can make use of the 'other links' to promote the visibility of digital content in the Research Portal.

- 1. Click on 'Add other link'
- Enter the link of the video content
- Type in a description
- Select the link type Portal multimedia.

## Research and Innovation: University of Aberdeen

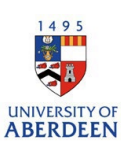

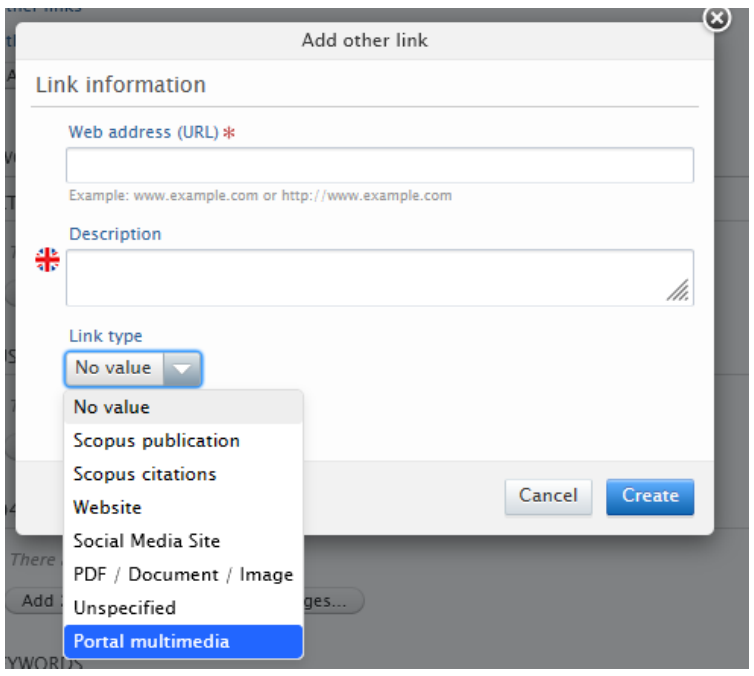

Information must be added to all three fields for this to work properly.

**Please note:** This process will only work to promote video content on the Pure portal when you have one item of video content in the other link area.

If you have more than one link to video content you can add this under 'Add electronic version, file DOI, or link', to make it accessible, but you will have to choose which video content is promoted in the 'other link' category.

5.If you are editing an existing record, you can now press save, if you are creating a new record, all the mandatory fields must be completed before you save the record.

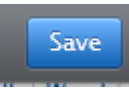

If your record is set to 'Public - No restriction' when you save the record it will be updated, and the content will be passed to the Research Portal.

If the record needs to be approved or validated there may be a small delay in the content updating. Once the record has been approved It will appear on the research portal as shown below.

Research and Innovation: University of Aberdeen

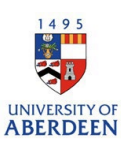

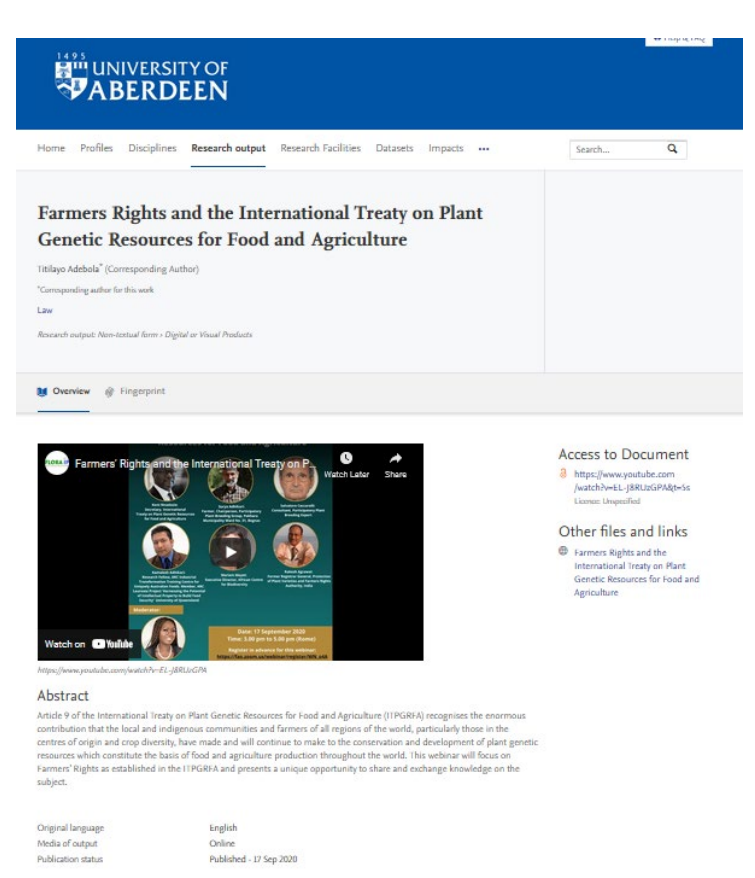

6.Video files that are not promoted still appear under 'Access to Document', Video files that are promoted appear under 'Other files and Links'.

If you have any questions about the promotion of video content on the research portal please contact the Pure team, email [pure-feedback@abdn.ac.uk.](mailto:pure-feedback@abdn.ac.uk)